# FAQ Meine DONAU

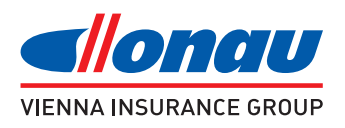

Analog den Formulierungen im Versicherungsaufsichtsgesetz (VAG) beziehen sich personenbezogene Bezeichnungen auf Frauen und Männer in gleicher Weise.

## Registrierung und Login

### Was benötige ich für die Nutzung von Meine DONAU?

Sie benötigen das handschriftlich unterfertigte Zustimmungsformular zur elektronischen Kommunikation, eine permanente Verfügbarkeit eines Internet-Zuganges, eine E-Mail-Adresse und eine Mobiltelefonnummer.

#### Kann dieselbe E-Mail-Adresse und/oder Mobiltelefonnummer für mehrere Personen verwendet werden?

Wenn Sie kein eigenes Mobiltelefon oder keine eigene E-Mail-Adresse besitzen, ist es möglich, den Zugang zu Meine DONAU mit jemand anderes (z. B.: Ehepartner, minderjähriges Kind, etc.) zusammenzuhängen. Voraussetzung ist, dass eine Person Ihre Mobiltelefonnummer und eine E-Mail-Adresse besitzt und bekanntgibt. Sie und die Person, mit der Sie Meine DONAU nutzen möchten, müssen beide die Vereinbarung zur elektronischen Kommunikation sowie eine Vollmacht unterzeichnen. Durch die Vollmacht wird erlaubt, dass Ihr Postfach in das einer anderen Person integriert wird und ein einziger Login möglich ist.

#### Kann ich beim Login den per SMS erhaltenen TAN mehrmals verwenden?

Nein, der TAN kann nur einmal von Ihnen verwendet werden und ist fünf Minuten gültig.

#### Kann ich mich statt mit SMS-TAN auch mit einem Passwort anmelden?

Nein, das ist leider nicht möglich. Alternativ zur Anmeldung mittels SMS-TAN können Sie sich aber auch über Handysignatur oder Bürgerkarte anmelden.

#### Ich habe meine Mobiltelefonnummer oder/und E-Mail-Adresse gewechselt. Was muss ich tun?

Bei Änderung Ihrer Daten, geben Sie dies bitte unverzüglich bekannt. Verwenden Sie dazu bitte das Änderungsformular, das Sie direkt in Ihrem Postfach finden oder senden Sie uns ein E-Mail mit den neuen Daten an donau@donauversicherung.at. Sie können für Informationen diesbezüglich auch gerne unsere Serviceline unter +43 50 330 330 oder donau@donauversicherung.at kontaktieren. Nachdem die Änderung durchgeführt worden ist, erhalten Sie einen neuen "Willkommensbrief" in Meine DONAU zugestellt sowie eine Benachrichtigung per E-Mail. Dies ist für Sie das "Signal", dass eine Anmeldung mit den geänderten Daten nun möglich ist.

#### Wird für die Benützung vom neuen Meine DONAU eine Gebühr seitens der Versicherung verrechnet?

Nein, dieses Service ist kostenlos.

#### Welche Systemvoraussetzungen benötige ich für die Nutzung von Meine DONAU?

Neben der für die Aktivierung und Nutzung erforderlichen eigenen E-Mail-Adresse und Mobilnummer mit SMS-Funktion als auch einem Internetzugang sind folgende Softwarekomponenten bzw. Softwareeinstellungen erforderlich:

- Die gängisgsten Internet-Browser wie z.B.: Internet-Explorer, Chrome, Safari, Opera...
- PDF-Reader/PDF-Viewer für die Anzeige von Dokumenten, wie z.B.: Adobe Reader
- • PopUp-Blocker des Internet-Browsers sollte für www.meinedonau.at deaktiviert werden; sprich PopUps sollten für Meine DONAU zulässig sein.
- JAVA-Script des Internet-Browsers sollte aktiviert sein

## DOKUMENTE - Umfang, Ausnahmen, Zustellung, Anzeige etc.

#### Welche Dokumente sind in Meine DONAU abgelegt?

Sie haben Einblick in Ihre Vertragsinhalte und es werden Ihnen zusätzlich Dokumente in Meine DONAU zugestellt. Dazu zählen etwa Polizzen (Erst-, Folge-, Änderungs-, Ersatz-, Stornopolizzen), Wertanpassungsbriefe, Gewinnbescheinigungen bzw. Wertnachrichten, Finanzamtsbestätigungen, Zahlscheine und Schadensbriefe.

Eine Ausnahme bilden Lebensversicherungspolizzen. Diese müssen an Sie aus rechtlichen Gründen weiterhin postalisch zugestellt werden. Diese Polizzen werden zusätzlich in Ihrem Postfach abgelegt – mit dem Aufdruck "KEIN ORIGINAL". Dokumente wie die "Grüne Karte" oder "Kundenkarten" können Sie über Meine DONAU anfordern. Sollten Sie einen europäischen Unfallbericht benötigen, kann Ihnen dieser weiterhin nur physisch zugestellt werden. Sie können ihn bei Ihrem DONAU- Berater, der Serviceline unter +43 50 330 330, donau@donauversicherung.at oder einer DONAU-Servicestelle anfordern.

#### Warum sehe ich nicht alle meine Polizzen auf Meine DONAU?

Meine DONAU hat ausschließlich die Aufgabe, die postalische Zustellung zu ersetzen. Wie bisher auch, wird erst bei einer Vertragsänderung eine Polizze erstellt; anstelle diese per Post zuzustellen, wird Ihnen diese nun elektronisch zur Verfügung gestellt (sofern es rechtlich und technisch möglich ist – Näheres dazu finden Sie unter der Frage Welche Dokumente sind in Meine DONAU abgelegt?) Damit sind mit der Aktivierung von Meine DONAU nicht automatisch gleich alle Polizzendokumente einsehbar, diese werden Zug um Zug eingeliefert.

#### Kann ich, obwohl ich mich für Meine DONAU angemeldet habe, trotzdem Dokumente auf Papier zusenden lassen?

Gesetzlich sind wir dazu verpflichtet, Ihnen Ihre Dokumente, die Sie bereits elektronisch erhalten haben, auf Anfrage einmalig kostenfrei auf Papier zur Verfügung zu stellen.

#### Wie erfahre ich, dass ein neues Dokument an Meine DONAU zugestellt wurde?

Sie werden bei jedem neuen Dokument per E-Mail darüber verständigt. Mit der Verfügbarkeit eines Dokuments in Meine DONAU und erfolgter Verständigung per E-Mail gilt das Dokument rechtlich als zugegangen.

#### Was ist, wenn ich die Nachricht, dass ein neues Dokument in Meine DONAU gestellt wurde, ignoriere und mich daraufhin nicht einlogge?

Ihre Anmeldung bzw. Login an Meine DONAU wird bei der DONAU Versicherung vermerkt. Erfolgt 14 Tage seit der letzten Zustellung eines Dokumentes kein Login, werden Sie auf "ungelesene" Dokumente in Ihrem Portal mit einer gesonderten E-Mail hingewiesen. Erfolgt in weiteren sieben Tagen kein Login, bekommen Sie eine weitere E-Mail und zusätzlich eine SMS. Eine zusätzliche SMS wird deshalb eingesetzt, falls Sie (technische) Probleme mit Ihrem E-Mail-Postfach haben und Sie diese Nachricht nicht erreicht.

### Beim Anzeigen bzw. Download erscheint ein Hinweis bezüglich eines "PopUp-Blocker" – was ist das und wie vermeide ich diese Anzeige?

Ein PopUp-Blocker ist eine Funktion, die das unerwünschte Öffnen von zusätzlichen Browser-Fenstern, den so genannten PopUps, unterbindet - diese Funktion ist in vielen modernen Webbrowsern enthalten.

Beim Anzeigen oder Herunterladen einzelner PDF-Dateien kann es je nach Browser-Einstellung dazu kommen, dass der PopUp-Blocker aktiv wird.

Oft ist für den Anwender dann nicht ersichtlich, warum es nicht weiter geht, denn die diesbezügliche Hinweismeldung des Browsers erscheint in einer nicht gut sichtbaren Leiste. Sie können Ihre PopUp-Einstellungen in Ihrem Browser unter Extras/Popupblocker bearbeiten. Es wird empfohlen der Meine DONAU-Seite "permanent" zu vertrauen, da sich ansonsten bei temporärer Einstellung die "PopUp-Blocker"-Meldung bei jedem Einstieg wiederholt. Detailliertere Angaben zur Handhabung des PopUp-Blockers entnehmen Sie bitte der Benutzeranleitung Ihres Browsers.

## Beim Öffnen von Dokumenten wird eine Meldung "Es gibt bei mindestens einerUnterschrift Probleme." angezeigt. Was bedeutet dies?

Bei der angezeigten Meldung handelt es sich um keinen Fehler oder um eine Funktionsstörung, sondern sie weist lediglich auf ein vorhandenes Sicherheitszertifikat bzw. PDF-Signatur hin, welches von unserem Unternehmen mit hinterlegt wird und nicht adhoc überprüft werden kann. Diese Anzeige kann aber vermieden werden, indem man einmalig dem Sicherheitszertifikat bzw. der PDF-Signatur vertraut.

Im Falle des Adobe-Reader öffnen Sie dazu ein beliebiges Dokument mit einem Sicherheitszertifikat (wie z. B.: den "Willkommensbrief"), öffnen und aktivieren Sie das "Unterschriftsfenster" (siehe Button), erweitern Sie die Darstellung solange, indem Sie auf die "[+]"-Symbole klicken, bis die Zeile mit "Zertifikatdetails..." sichtbar wird. Im folgenden Fenster werden die Details des Sicherheitszertifikates angezeigt. Um nun die Vertrauenswürdigkeit zu bestätigen, aktivieren Sie im rechten Teil des Fensters den Reiter "Vertrauenswürdigkeit" und betätigen Sie den Button "Den vertrauenswürdigen Identitäten hinzufügen...".

Alle darauffolgenden Fenster sowie im Anschluss auch das aktuelle Fenster bestätigen Sie bitte mit "OK" und schließen Sie alle geöffneten Dokumente.

In weiterer Folge werden nun alle weiteren geöffneten Dokumente mit einem hinterlegten Sicherheitszertifikat mit dem Hinweis "Unterschriebene Unterschriften und alle Unterschriften sind gültig." versehen.

## Sicherheit, Datenschutz, Handysignatur und Bürgerkarte

## Was ist die elektronische Unterschrift bzw. die PDF-Signatur?

Bis auf wenige Ausnahmen (z.B.: Vertragsbeilagen, Klauseln, etc.) werden alle in Meine DONAU zugestellten Dokumente (PDF-Dateien) mit einem Sicherheitszertifikat oder "PDF-Signatur" versehen. Das Sicherheitszertifikat hat den Zweck, die Echtheit des Dokumentes zu dokumentieren. Die Prüfung der Echtheit kann von einer unabhängigen Stelle wie z.B.: A-Trust oder Rundfunk & Telekom Regulierungs-GmbH (RTR) online durchgeführt werden.

## Wer ist A-Trust?

A-Trust ist ein österreichisches Unternehmen und befindet sich im Eigentum heimischer Kammern und Banken. Die Gründung erfolgte am 17. Februar 2000. ATrust ist unter anderem Anbieter von qualifizierten Zertifikaten, die den EU-Richtlinien entsprechen. Diese Zertifikate bilden die Basis der elektronischen Signatur nach österreichischem Signaturgesetz. Die Produkte der A-Trust werden primär in den Bereichen E-Business und E-Government eingesetzt.

## Was ist eine Handysignatur?

Mit der Handy Signatur können qualifizierte Zertifikate mit einem einfachen Mobiltelefon genutzt werden.

## Was ist die Bürgerkarte?

Die Bürgerkarte ist eine Kombination aus amtlichem Ausweis-Dokument (meist der ecard oder dem Mobiltelefon als sogenannte Handysignatur) und einem digitalen Zertifikat im elektronischen Verwaltungsverfahren. Sie findet im österreichischen EGovernment als Äquivalent zur eigenhändigen Unterschrift Verwendung. Die Firma A-Trust betreut die Bürgerkarte technisch und stellt die digitalen Zertifikate zur Verfügung.

## Wie verwende ich die Handysignatur oder Bürgerkarte für Meine DONAU?

Um eine Handysignatur oder Bürgerkarte für Meine DONAU verwenden zu können, muss diese zuerst für Meine DONAU "gebunden werden". Um dies durchzuführen ist ein Einstieg bzw. Login in Meine DONAU mit der herkömmlichen Anmeldung mittels E-Mail-Adresse und SMS-TAN erforderlich. Die Bindung für das Handy/die Handysignatur bzw. für die Karte/Bürgerkarte erfolgt dann unter dem Reiter "Persönliche Daten". Nach der Bindung wird ein weiteres Feld "bPK" in den "Persönlichen Daten" angezeigt. Damit ist die Bindung abgeschlossen und die Anmeldung kann mit Handysignatur oder Bürgerkarte erfolgen.

### Ersetzt die Handysignatur- oder Bürgerkarten-Anmeldung die Anmeldung mit E-Mail-Adresse und SMS-TAN?

Die Bindung einer Handysignatur- oder Bürgerkarte ersetzt nicht die Anmeldung mit E-Mail-Adresse und SMS-TAN – eine Anmeldung mit diesen Varianten kann wahlweise durchgeführt werden.

#### Was bedeutet "bPK"?

"bPK" heißt bereichsspezifisches Personenkennzeichen (früher auch wbPK für wirtschaftsbereichsspezifisches Personenkennzeichen). Vom Gesetz her sind Identitäten und deren Identifizierungsmöglichkeiten besonders geschützt. Die (w)bPK ist technisch ein Hash-Wert und bildet sich mittels einer Bildungsvorschrift, in unserem Fall aus der Firmenbuchnummer und einer Ableitung der ZMR-Nummer als variable Teile.

#### Was bedeutet "BKU"?

Bei der Bürgerkartenumgebung (BKU) handelt es sich um eine Software, die für die Verwendung von österreichischen Signaturkarten benötigt wird.

#### **Diverses**

Kann ich mich von Meine DONAU wieder abmelden und meine Versicherungsdokumente zukünftig wieder postalisch erhalten?

Ja, Sie können die Vereinbarung der elektronischen Kommunikation, die der Nutzung von Meine DONAU zugrunde liegt, jederzeit widerrufen.

Mir wurde auf Meine DONAU ein Zahlschein zugestellt. Ich habe ihn ausgedruckt und zur Bank gebracht, doch diese akzeptiert ihn nicht.

Die elektronisch zugestellten Zahlscheine sind für die Nutzung von Telebanking gedacht. Ausgedruckt werden sie von keinem Bankinstitut akzeptiert. Für eine bequeme und sichere Zahlungsweise empfehlen wir Ihnen einen Einziehungsauftrag.

Ich habe mich außerhalb "üblicher" Geschäftszeiten in Meine DONAU eingeloggt. Ich konnte zwar den Posteingang und die persönlichen Daten einsehen, nicht jedoch die Vertragseinsicht. Woran liegt das?

Die DONAU garantiert die Verfügbarkeit von Montag bis Freitag von 7.00 bis 17.00 Uhr. Außerhalb dieser Zeiten kann es aufgrund von Systemwartungen zu Verzögerungen kommen.

Sollten hier nicht alle Ihre Fragen beantwortet sein, stehen Ihnen unsere Serviceline unter 050 330 330 oder donau@donauversicherung.at sowie Ihr/e DONAU-Berater sehr gerne zur Verfügung!